# **OnlineLitterNotifications**

Over the last 18 months, the head office team has been working towards automating the registration process to allow members to process and pay for their litters electronically.

The first step was the litter notification (LN). An LN is made up of multifaceted data: litters from frozen semen; split litters; dual matings; LRL and ABS mandatory health tests; endorsements; our Code of Conduct; kennel ownership; and membership status. All information submitted had to align with registry and regulation requirements and pass our coding checks for the LN to proceed to the payment and submission stage.

A major consideration was the ability to replicate the mandatory signature (consent) requirement electronically. How do you get permission from another party who is not completing or involved in the actual litter submission process? Previously, we used email for authority. This was not always reliable, due to email addresses sometimes being incorrect or being tagged as spam or junk.

We are currently near the end of the beta testing with online registrations and have had over 1,000 dog registrations submitted to date (July 2020). We will update you on this shortly. Feel free to try this out with your next litter from your Dogs New Zealand home page, under 'My Litters'.

## **Step by Step**

First, click on Litter Notifications from the quick links on your Dogs New Zealand home page. Note that if the sire owner is a non-member you can apply for consent from them on this page.

> **Dates**:On the first screen (see pic) you enter the service(s) dates. Second service date is optional if there was only one date just add this in only. Add whelp date and click submit.

**Dam details**: Next screen is for the dam details, remember if there is more than one owner the owner (not submitting the litter online must give their consent (refer help notes further on). If the bitch has been leased click leased dam box. If there has been a breach and you have dispensation, click the appropriate breach box and upload documentation.

Otherwise enter dams registration number, if all details are correct you will be able to click submit and proceed. Sue Conner, IT Manager, Dogs New Zealand

We looked at our website for a better option. Because a member needs to log on with a secure password personal to them, we deemed this to be the equivalent of a signature.

So with the solution found, we built the consent process here. This allowed our members to give other members the permission to use dams and sires for litters. It also allows owners to keep track of their consents, modify or add new ones at any stage. We also created a way to allow breeders to get the consent of non-member sire owners.

Once we had that all sorted, we moved to our health testing and frozen semen requirements, this involved integration with our current health testing and frozen semen database. This, and much more done, we were ready to go live.

We had a great response from our members, and we are now receiving more and more online litter submissions. Along the way we had to make adjustments, address issues and make tweaks here and there and this will continue as we add more features and link this with the new online registration process. I would like to thank all our members for their patience and understanding as we worked through this process of automation.

Following is a step-by-step guide and some important information for members to help them understand and use the electronic Online Litter notification process.

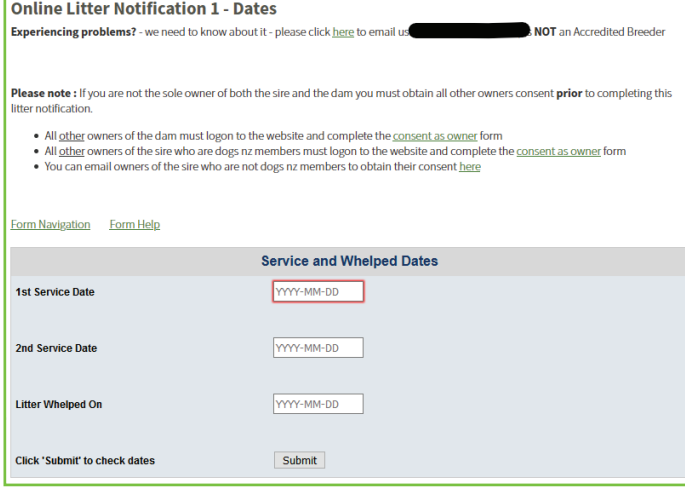

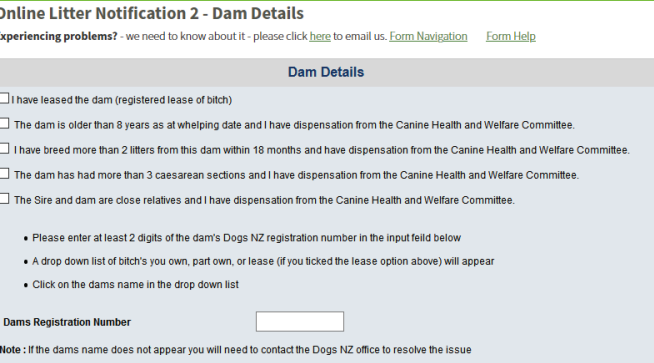

**Sire details**: This screen is for the sire details. Consent from owner or owner if different from breeder need to be done first (refer information)

If leased click leased the sire. If this is a dual mating you will need to upload the DNA proof of parentage to proceed. If from frozen or chilled semen you will need to upload Vets Artificial Insemination form. Otherwise enter Sire's registration number. If all details are correct you will be able to click submit and proceed.

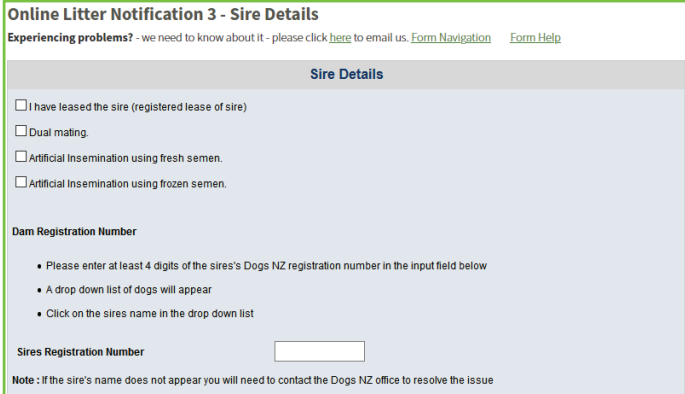

**Health Tests** 

Please click here to continue

There are no health tests applicable for this litter

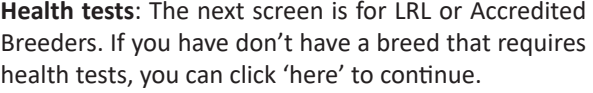

If you do have a breed that requires health tests, the screen will show you the health tests we have on file and will also show you any that are missing. Missing tests will have to be uploaded before you can complete this litter. Otherwise click 'here' to continue.

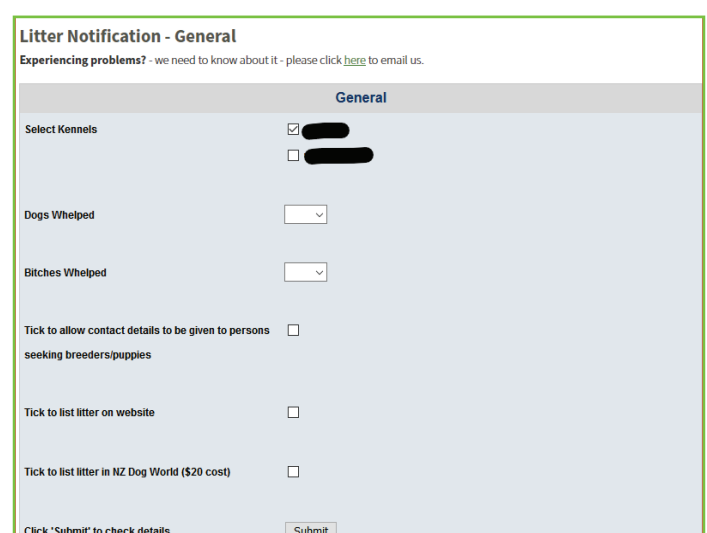

**General information**: The next screen will ask you to select a kennel if you have more than one, plus the number of dogs and bitches and advertising information. Once you have completed this, click 'submit'.

You will then be navigated to the review data and payment page.

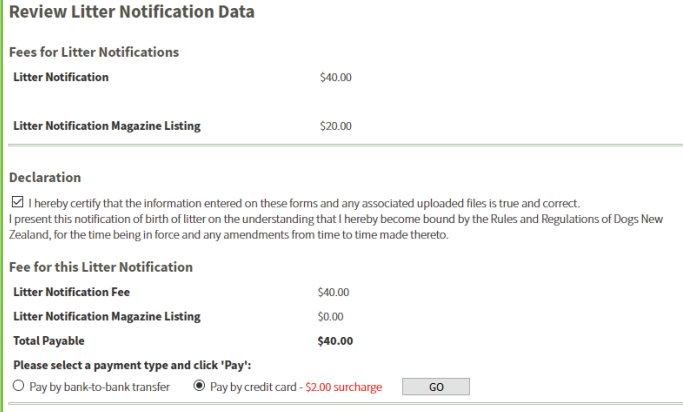

**Review and payments**: This screen lets you review information. If you are happy you can complete the payment process. Once you click 'go' you will be navigated to our DPS page and you can make a payment. When the payment is processed the litter notification information will be sent to the office for checking and importing into the registry.

### **The processes explained**

A breeder must be financial and have a current kennel name to use the Online Litter Notification (OLN) application. Log on to the Dogs New Zealand website and then on to your member home page under Quick Links.

Before you start remember:

- Minimum of 55 days from first service to whelped date not exceeded
- Maximum of 69 days from second service to whelped date not exceeded
- All other owners of the sire and dam must have already given their consent via this consent form.
- Any Accredited Breeder Scheme or Litter Registration Limitation Scheme health tests must have been scanned and uploaded and checked by Dogs NZ staff prior to using this form
- If frozen semen is used it must have been registered in the Dogs NZ frozen semen database.
- Dual mating where one sire is proven to be correct sire, DNA proof must be uploaded.

Note: As from 1 May 2019 you have six months to notify and register the whole litter. All notified puppies must be registered.

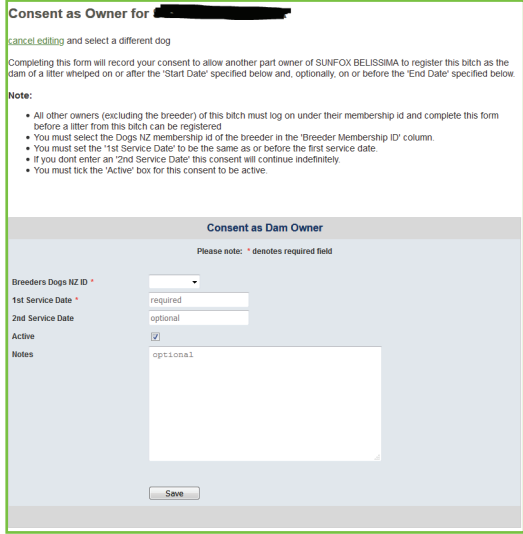

#### **Dam Owner**

If a dam has more than one owner, all owner(s) must give consent to the owner submitting the litter online. To do this the other owner(s) log on to the Dogs New Zealand website, and from the member home screen go to 'My Dogs' under 'Quick Links' and click 'consent as

owner'. Select dam name and then add the membership number of other owner who is submitting the litter as well as service dates click ok. It is important that the consent service dates are accurate, as when the breeder enters the service date, if they do not match with the consent dates, the litter cannot proceed. Please note consent is required in all circumstances, even husband and wife owners, the other owner must give consent.

#### **Member Sire Owner**

Dogs New Zealand member sire owner(s) need to give consent from our website. The sire owner

logs on; from their home page, under 'Quick Links', they go to 'My Dogs' and at the top of their dogs is a link to consent as owner.

From here they add the breeder's membership number, the dam's registration number (if they know it) and the first (mandatory) and second (optional) service dates. Service dates must match exactly with information the breeder adds when doing OLN. If second service date is left blank by the sire owner the consent is permanent. Click 'Confirm'.

The breeder will then be able to go online and complete the litter notification process.

#### **Non-member Sire Owner**

This needs to be done on the first screen that comes up.

The member clicks on 'non-member consent' and enters dam and sire, then on the next screen adds the email address. This automatically sends an email.

The non-member clicks the link in the email and this navigates to a consent screen similar to that accessed by a member sire owner. The non-member fills this in and submits it.

When this is done, the system sends an email to the breeder to let them know they can log on and complete the litter registration.

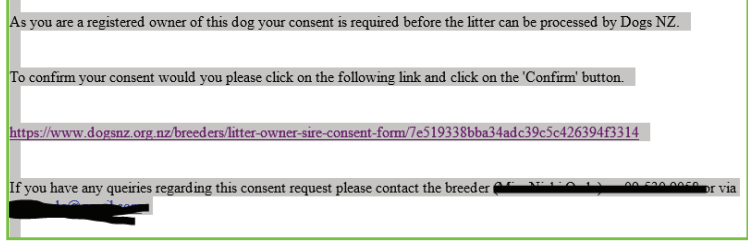

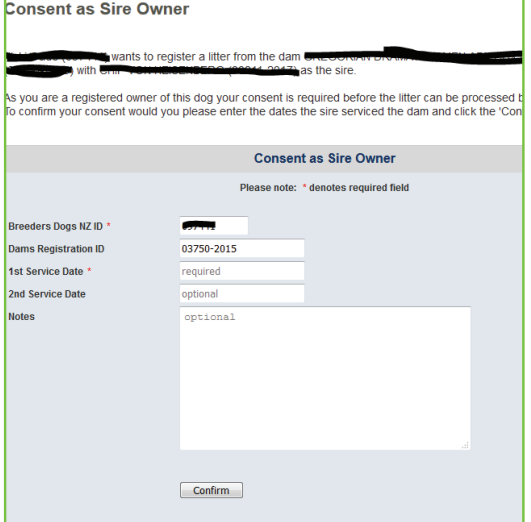

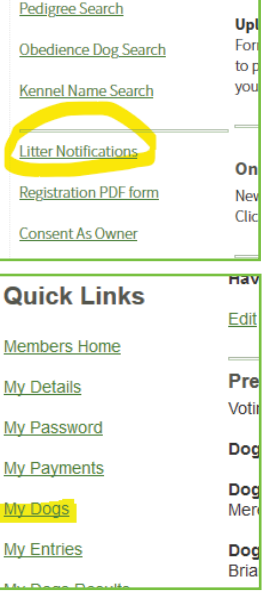

Ple but

#### **Breeders Code of Conduct (BCOC)**

If your litter breaches any entry in the BCOC, you will need to apply for dispensation from the Canine Health and Welfare Committee (CHWC) and/or provide a vet's letter.

The Full Code of Conduct criteria is available on our website under Dogs NZ/Official forms. See Breech summary below. Code of Conduct (after 1 May 2019).

#### **Dispensations from BCOC when applied for in advance**

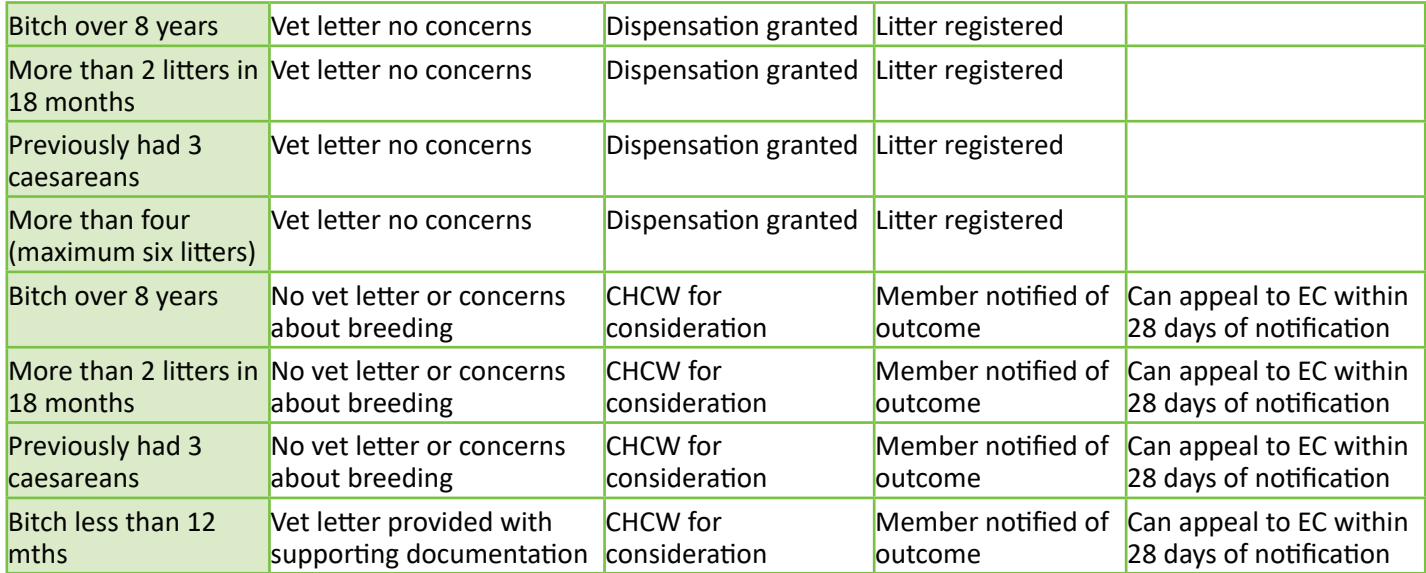

#### **BCOC breaches when NOT applied for in advance**

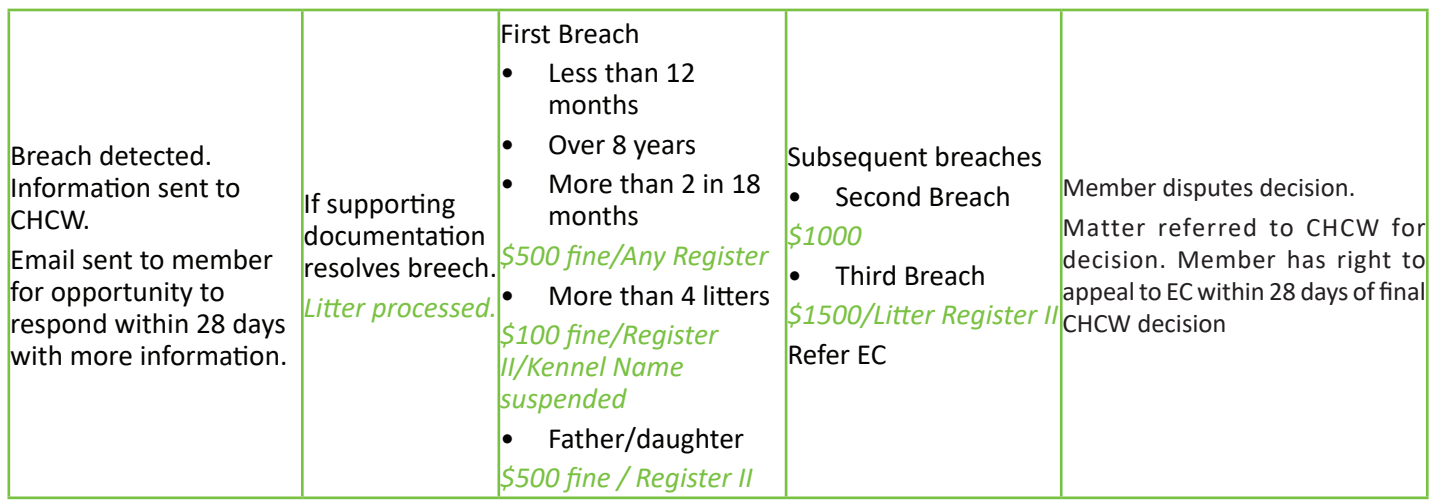

#### **Health Tests**

If the litter is an LRL litter or the breeder is an Accredited Breeder, certain tests must be completed before proceeding. Labrador, Rottweiler and AB litters must have had health tests submitted prior to going on to load the litter.

Health tests can be uploaded against the dog by logging on to the Dogs NZ website, going to 'My Dogs', clicking on the Health Tests and following upload instructions. Tests must be in PDF format.

Please note that tests are NOT directly loaded against the dog. They are checked and results added by Dogs NZ. You can see when your tests have been loaded by checking the dog/bitch under 'My Dogs'. Click the health test button and view tests loaded. Once the tests are loaded you can continue with your OLN.